# **FAIRVIEW HIGH SCHOOL ATHLETIC DEPARTMENT**

*Fairview Park, OH 44126 Chris Vicha, Principal 440-356-3506/FAX 440-356-3529 Joe Dianetti, Athletic Director*

*4507 W. 213th St , Dr. Bill Wagner, Superintendent*

# **FAIRVIEW WARRIOR RELAYS Established 1979 FRIDAY, APRIL 16TH, 2021**

# **FIELD EVENT ORDER (3 Per School)**

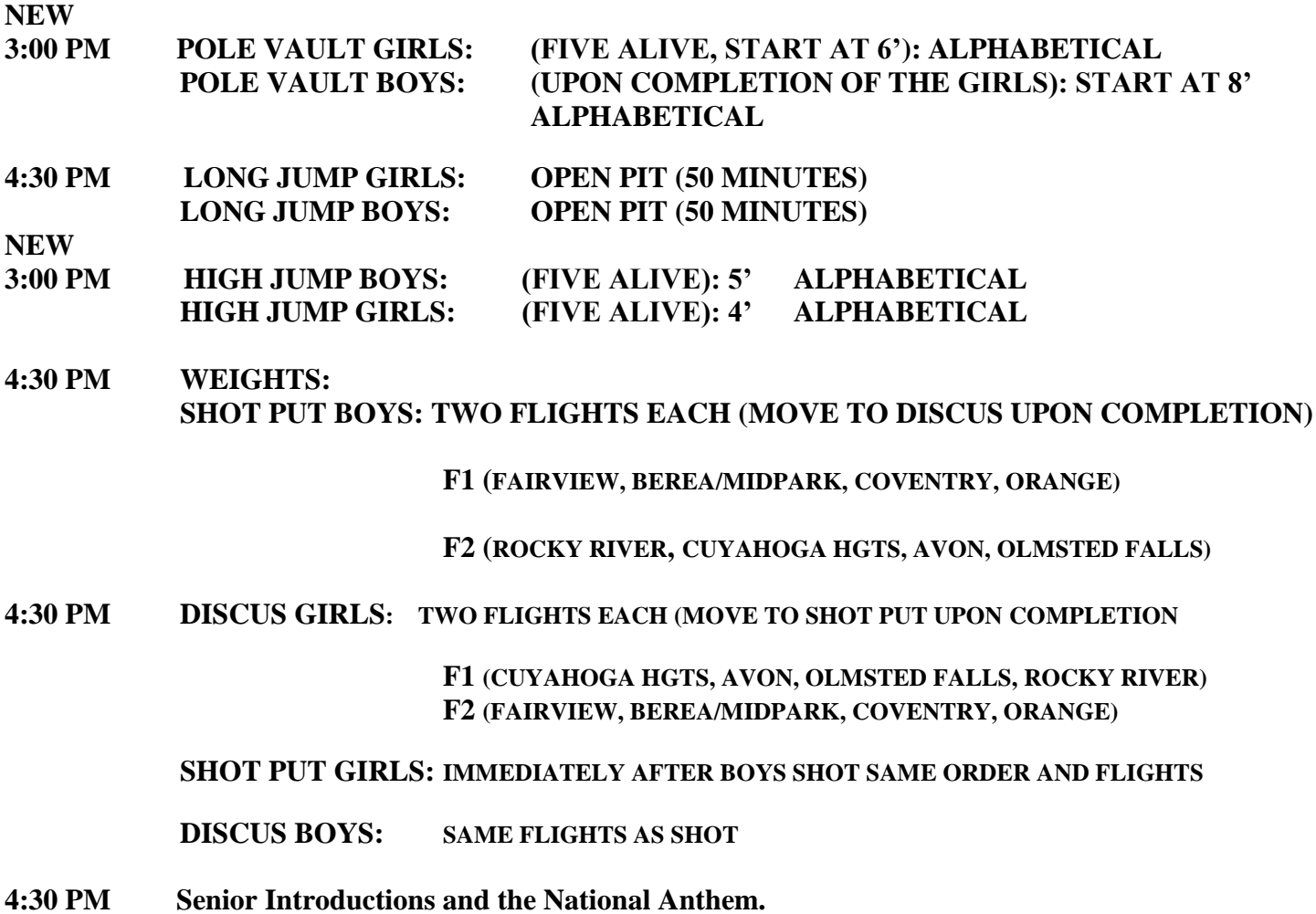

# **RUNNING EVENTS 5:00 PM (Girls before Boys in all running events)**

- **4X200 M RELAY: 200-200-200-200- (BLACK, BLACK, YELLOW) (LANES ALL THE WAY)**
- **JV MEDLEY: 400-200-200-400 (LANES BLUE, BLACK, BLACK, BLUE) (LANES ALL THE WAY & BREAK IN ON THE LAST 400)**
- **1600 M RUN 3 PER SCHOOL (MAX)**
- **SPRINT MEDLEY: 100-100-200-400 (LANES /WHITE, YELLOW, YELLOW, BLUE) (BREAK IN ON THE LAST 400)**
- **3200M RELAY (4 X 800): (WHITE)ALLEYS TO 300 (cone) (GREEN BREAK LINE)**
- **SHUTTLE HURDLES: 30" (1 & 3 NORTH; 2 & 4 SOUTH) ON TIME \*TWO FLIGHTS OF 4 TEAMS**
- **400 M RELAY (4 X 100): YELLOW-YELLOW-YELLOW-YELLOW** (JV & Var. sent to zones together)
- **DISTANCE MEDLEY: 800-400-1200-1600 (800 ALLEYS BREAK AT 300 (Cones) (GREEN)**
- **JV C-MEDLEY: (800-400-400-800) ALLEYS TO 300 (GREEN)**

**1600 M RELAY (4 X 400): 3 TURN STAGGER (BLUE EXCHANGE)**

# **FAIRVIEW WARRIOR RELAYS FRIDAY, APRIL 16, 2021 GENERAL INFORMATION**

- **1. All current Federation and State Rules will apply.**
- **2. WARRIOR RELAYS WILL BE "FAT" TIMING. ENTRIES WILL BE DONE ON LINE AT BAUMSPAGE. (INTRUCTIONS ATTATCHED).**
- **3.** *KEEP* **ALL parents in the stands.**
- **4. Locker rooms will NOT be available so instruct your athletes to stay out of restricted areas. Restrooms will be available at the north end of stadium.**
- **5. Our track is all-weather. 1/8" spikes please.**
- **6. NO TAPE, CHALK OR MARKS ARE PERMITTED ON ANY SURFACE. Tennis Balls or Tongue Depressors ONLY PLEASE.**
- **7. NO practice or camps on the football field.**
- **8. NO spikes in the aluminum bleachers.**
- **9. Tickets to all adults/students will be \$5.00.**
- **10. Shirts will be on sale by the concession stand.**
- **11. Lane assignments will be in your packet.**
- **12. Scoring will be 10-8-6-4-2-1 for all varsity RELAY events and 6-5-4-3-2-1 for JV events. For VARSITY placers, plaques and ribbons for all first places and ribbons for 2nd - 6th. For JV placers, ribbons for 1 ST-3RD places.**
- **13. All teams, large and small, will score together with a trophy awarded for the high team in each division. Large Division Teams = Berea-Midpark, Avon, Olmsted Falls, Rocky River Small Division Teams = Fairview, Cuyahoga Heights, Coventry, Orange**
- **14. JV events are designed for 9th-10th graders or anyone who otherwise would not be in the meet.**
- **15. THE HIGH JUMP ALONG WITH THE POLE VAULT WILL START @ 3:00. ALL OTHER FIELD EVENTS WILL START @ 4:30. RUNNING STARTS @ 5:00.**
- **16. Field Events: All schools will supply their own implements.**

## **If you have any questions, email Jen Dahler, Jennifer.dahler@gmail.com**

# **Online Entry Instructions - Track**

Please use the **Online Entry Form at [www.baumspage.com](http://www.baumspage.com/)** to submit by entries before the entry deadline.

#### **The entry window will close precisely at the time listed in your information! Submit your "intended" roster early! Return anytime before the deadline to make changes!**

## 1. **Entries must be submitted using the Online Entry Form at www.baumspage.com!**

- a. If you are not a "computer user" find an assistant, student, parent, or friend who is!
- b. If someone else enters your data, **please review the printed data and confirm the accuracy!**
- c. The system is secure! Only you, the webmaster, and meet officials will see your data!
- 2. **You will need an account to submit data using Baum's Page Online Entry System!**
	- a. **If you already have an account,** login and use **• Coaches • | Select Teams** to claim your school and team**.** 
		- i. If you forgot your **Password**, click the **Forget your password** link on the **Login**  page to request.a new one.
		- ii. Multiple sports, levels, and genders can all be included on one account!
	- b. **If you are a "first time" user, please create your account early!** \*See #2 below!
		- i. If there is a problem creating an account, you may need to temporarily disable a "firewall", change the Internet security setting in your web browser, or try a different computer!
		- ii. If your school is not included in the list of schools or someone else is already "associated" with your school and team, click the **Help** link and submit a request. Please allow up to 8 hours for a response!

# 3. **The actual data entry is a multi-step process:**

- a. Use **• Coaches • | Select Teams** to claim your school and team.teams.
- b. Use **• Coaches • | Track | {Select your Team} | Modify Athletes** to enter your athlete's names and grades into the database.
	- i. You may enter them one at time or paste your complete roster from an Excel file.
	- ii. To paste from Excel use four fields **first name**, **last name**, **grade**, and **number** \*.
		- **\*The OHSAA requires all schools to assign and use competitor numbers** on the uniform.
		- Numbers will be required for district tournament entry, but may be added later.

# 3. Use **• Coaches • | Track | {Select Team and Available Event} | Submit Rosters** to enter athletes into their events.

- 4. Click **Submit Roster** to submit your entry form.
- 5. Click **Get Printable Roster** to print a copy for your records.

**Data will be stored** so it may be edited and submitted for other meets that use **Baum's Page** for entries!

## **To enter roster online:**

- 1. Go to **[www.baumspage.com](http://www.baumspage.com/)**, follow links to Track. the specific meet, and the **[Online Entry](http://www.baumspage.com/entries/index.php)  [Form](http://www.baumspage.com/entries/index.php)**.
	- a. Or click **[Online Entry](http://www.baumspage.com/entries/index.php)** or **[Login](http://www.baumspage.com/entries/login.php)** at the top lof **Baum's Page**.
	- b. Make sure entries are submitted before the posted entry deadline!
- 2. **If you do not have an account**, click on **[Apply](http://www.baumspage.com/new_system/application.asp)**.
	- a. Enter the **Account Holder's Name,** an active **E-mail Address,** and a **Password**.
		- i. Use either the coach's e-mail address or the coach's designee!
		- ii. If you do not have an e-mail account, use the e-mail address of a friend or someone who will give you messages that are sent to the e-mail address.
		- iii. **Enter E-mail address** and **Password twice!** \*Write them down and use for all future logins
	- b. Enter your **Work** and **Home** phones. \*If unlisted, enter unlisted or none.
	- c. Select your **School** and **Sport** from the drop-down menus. **\*Boys/Girls or HS/MS Track** are separate!
		- i. If you coach both HS and MS, enter one and use the **Add/Drop Teams** link to add the others!
		- ii. If your school is not listed, click the **[Help](http://www.baumspage.com/onlinehelp/index.htm)** link and submit a request that it be added!
- 3. **If you have an account**, click on **[Login](http://www.baumspage.com/entries/login.php)** and enter your **UserID** and **Password**!
	- a. Use **• Coaches • | Select Teams** to claim your school and team.
		- i. If you coach both Boys and Girls (or HS and MS), add each team separately.
		- ii. If **Association already exists for a user**, click the **[Contact Us](http://www.baumspage.com/contact.php)** link and submit a request.
	- b. Use **• Coaches • | Track | {select your team} | Modify Athletes** to enter your **roster**! \*Return at your convenience to edit it.
		- i. Type all names in upper and lower case. \*Please check all entries carefully!
		- ii. OHSAA member high schools must also enter the competitor number!
		- iii. Colleges and middle schools may leave the number blank!
	- c. Use **• Coaches • | Track | {Select your team & Event} | Submit Rosters** to submit entries for a meet.
		- i. Select the **correct meet** from the **Event** "drop-down" menu.
		- ii. **To enter contestants in individual events:**
			- a. **Select the athlete** from the drop down menu and **enter the Competitor's Mark**.
				- i. For time use 1 or 2 decimal places depending in whether the time was manual or not.
- a. Examples: 1:07.4, 10:12.5, 53.54, 14.52, etc. **\*No blank spaces!**
- ii. For height or distance, enter feet in the text box, then inches with decimal for fractional inches.
	- a. Examples: 6 ft. 3.25 in., 143 ft. 7 in., 21 ft.10.5 in., etc.

# iii. **To enter a Relay Team:**

- a. **Fill-in the Mark** and **select the four anticipated relay members** in the expected order they will run.
	- i. **For entry purposes, list the four athletes that you expect will compete**. Relay Cards will be used as always!
- b. Relay members may be changed but must be designated prior to competing for the first time!
- d. Click **Submit Roster** to save your entries, then click **Get Printable Roster** to print a copy for your records. **What you see is what will be processed!**
- 4. If there are errors or an athlete is missing, use **Modify Athletes** to make the correction and use **Submit Rosters** to submit entries again.
- 5. **Event Rosters for a meet can only be submitted or corrected while the "Entry Window" is open!**
	- a. **Submit Event Rosters** early and return to make changes **anytime before** the window closes.
		- i. The window closes automatically **precisely at the time and date** listed!
		- ii. Entries **cannot** be edited or **submitted online after the window closes**!
- 6. For some track meets there will also be an **Online Scratch/Substitution Form**.
	- a. The form will only be available from the time the entry window closes until the until "**Scratch/Substitution**" deadline!
	- b. Please note: Only scratches and substitutions may be submitted on this form! **Meet entries will not be accepted!**

**If there are any problems with the Online Form, click the [Contact Us](http://www.baumspage.com/contact.php) link and submit a Help Request! Please allow up to 8 hours for a response. For immediate help call Gary Baumgartner at 513-594-6154 or Terry Young at 740-517-0195.**